# Commandes systèmes utilisées dans les TPs réseaux

Attention : La description des quelques commandes qui est faite dans ce document n'est pas complète mais suffisante pour réaliser les TPs. Pour obtenir plus de renseignements sur l'utilisation de ces commandes, consultez les pages man.

#### arp

Cette commande permet de manipuler la table des correspondances **Internet/Ethernet** du protocole ARP. La commande arp peut être utilisée pour *consulter* la table, *ajouter* ou *supprimer* une entrée dans la table.

• Pour consulter la table ARP : Précisez seulement l'option -a (all). On obtient par exemple : horus.imag.fr (129.88.38.1) at 0:3:ba:0:d5:fa r-campus.imag.fr (129.88.38.254) at 0:7:ec:cd:18:ca

On peut éviter l'affichage des noms (si elle n'est pas possible par exemple) grâce à l'option -n.

 $\bullet$  Pour ajouter une entrée dans la table ARP :

Utilisez l'option -s (set), en précisant l'adresse Internet puis l'adresse Ethernet à mettre en correspondance. A la place de l'adresse Internet, vous pouvez donner un nom symbolique défini dans le fichier /etc/hosts.

Par exemple : arp -s 195.0.0.2 8:0:20:0a:7f:43

permet de rajouter dans la table une entrée mettant en correspondance l'adresse Internet 195.0.0.2 avec l'adresse Ethernet 8:0:20:0a:7f:43.

#### Remarques :

Après l'adresse Ethernet, vous pouvez préciser l'option pub, afin que l'entrée soit publique (*publi*shed). Le rôle de cette option est étudié dans le deuxième TP.

Toutes les entrées ajoutées par la commande arp -s sont permanentes (elles sont marquées par le flag S quand vous demandez le contenu de la table par la commande netstat).

 $\bullet$  Pour supprimer une entrée de la table ARP :

Utilisez l'option -d (delete), en précisant l'adresse Internet de l'entrée à supprimer. Par exemple : arp -d knuth01 permet de supprimer l'entrée knuth01

Pour supprimer toutes les entrées de la table :  $arp -d -a$ 

## ifconfig

Cette commande permet de configurer et de consulter le paramétrage des interfaces réseau des stations (en l'occurrence, il s'agit ici d'interfaces Ethernet).

• Pour configurer une interface :

 $\overline{\Pi}$  suffit de donner le nom de l'interface à configurer (elx0, elx1...), et de préciser un ou plusieurs paramètres. Dans ce document, nous ne traitons que de quelques paramètres ; pour obtenir la liste exhaustive de ces derniers, consultez les pages man. Voici les paramètres les plus utilisés :

- interface Pour d´esigner l'interface `a configurer ;
- address Pour affecter une adresse internet `a l'interface ;
- $\circ$  up Pour mettre l'interface en état de marche;
- $\circ$  down Pour mettre l'interface à l'arrêt ;
- $\circ$  broadcast *address* Pour spécifier l'adresse internet à utiliser pour les diffusions (broadcast);
- ⊙ netmask mask Pour préciser le masque réseau. On peut aussi utiliser la notation avec le backslash  $(\text{par ex: } 192.1.0.0/16)$ . Si rien n'est précisé, c'est le masque associé à la classe de l'adresse qui est choisi.

Par exemple : ifconfig xl0 208.26.127.98/24 up permet d'affecter l'adresse internet 208.26.127.98 à l'interface xl0 (en précisant que 3 octets (24 bits) sont réservés au réseau), et de mettre cette dernière en état de marche.

- Pour consulter la configuration de toutes les interfaces : ifconfig
- Pour consulter la configuration d'une interface : Il suffit de donner seulement son nom en paramètre. Par exemple : ifconfig xl0

Et on obtient par exemple :

#### xl0 : : flags=8863<UP,BROADCAST,SMART,RUNNING,SIMPLEX,MULTICAST> mtu 1500

inet6 fe80 : :20a :95ff :fea2 :686c%en0 prefixlen 64 scopeid 0x5 inet 129.88.38.229 netmask 0xfffffe00 broadcast 129.88.39.255 inet6 2001 :660 :5301 :26 :20a :95ff :fea2 :686c prefixlen 64 autoconf ether 00 :0a :95 :a2 :68 :6c media : autoselect (100baseTX <full-duplex>) status : active

◦ xl0 est le nom de l'interface dont la configuration est affich´ee.

- UP indique que l'interface est en ´etat de marche.
- mtu 1500 indique la taille maximale des trames transmises (Maximum Transmission Unit).
- inet 129.88.38.229 indique l'adresse Internet de l'interface.
- netmask 0xfffffe00 le netmask qui d´etermine la partie r´eseau et machine de l'adresse IP.
- broadcast 129.88.39.255 l'adresse de diffusion sur le r´eseau local.
- ether 00 :0a :95 :a2 :68 :6c indique l'adresse Ethernet de l'interface.

◦ media indique le type de carte Ethernet.

## ping

Application qui permet de savoir si une machine est présente sur le réseau Internet. Elle utilise le protocole ICMP.

Utilisation : ping 192.0.0.1 ou ping frege

Affiche les temps d'aller/retour vers la machine destinatrice si celle-ci répond, cela toutes les secondes. Arrêt par ctrl-C.

### netstat

Cette commande permet d'afficher le contenu de différentes structures de données liées à la configuration réseau d'une station. Dans ce document, nous n'abordons que deux formes de netstat, mais il en existe d'autres (tables de routage multicast...).

• Pour afficher un rapport d'activité d'une interface réseau :

Utilisez l'option -I (Interface), en précisant le nom de l'interface à observer (elx0...), et éventuellement l'intervalle de temps entre l'affichage de deux rapports d'activité. Si vous ne précisez pas cet intervalle de temps, netstat ne donne qu'un seul rapport.

Un rapport d'activité d'une interface renferme diverses informations :

- ∘ L'activité en entrée de l'interface (input) avec le nombre de trames reçues (packets) et le nombre de trames *erronées* (errs) constatées;
- o L'activité en *sortie* de l'interface (output) avec le nombre de trames émises (packets), le nombre de trames erronées (errs) constatées, et le nombre de *collisions* constatées (colls).

Par exemple : netstat -I xl0 1

demande l'affichage d'un rapport d'activité de l'interface xl0 toutes les secondes.

On obtient :

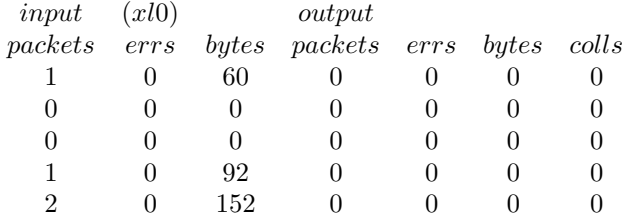

• Pour afficher la table de routage et la table ARP : Précisez seulement l'option -rn (r pour routing table, n pour ne pas utiliser les noms symboliques) suivi de l'option  $-f$  inet (pour ne pas avoir les informations liées à IPV6).

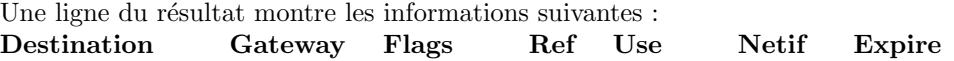

- $\circ$  **Destination** : Une adresse réseau accessible.
- Gateway : Le routeur utilis´e pour atteindre cette destination.
- Netif : Nom de l'interface de sortie.
- Flags : indique l'etat de la route :
	- A pour les routes creees dynamiquement,
	- G pour Gateway ou passerelle si la route a pour destination une passerelle,
	- H pour Host si la route a pour destination une machine,
	- U pour Up ou valide.
- Refs : donne le nombre d'utilisations de la route.

◦ Uses : donne le nombre de paquets ´emis par cette route. Voici par exemple ce que l'on obtient par netstat -rn -f inet : Routing tables Internet :

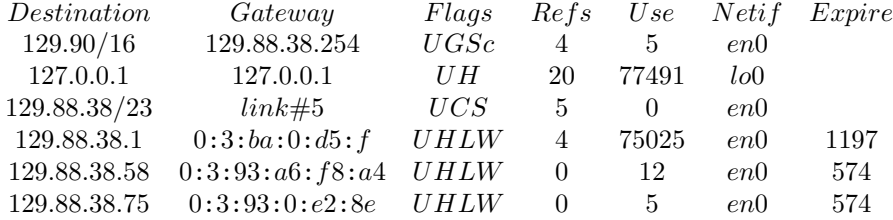

Cet exemple montre que :

- Les paquets destin´es au r´eseau 129.90/16 (16 bits pour la partie r´eseau de l'adresse : netmask  $255.255.0.0$ ), doivent être dirigés vers le routeur  $129.88.38.254$  via l'interface de nom en0.
- L'interface de nom lo0 et d'adresse 127.0.0.1 (adresse r´eserv´ee `a cette usage) est une interface virtuelle permettant le rebouclage sur la machine.
- $\circ$  La machine est reliée au réseau 129.88.38/23 via l'interface en0.
- $\circ$  La table ARP apparaît à la suite de la table de routage (voir commande arp).
- Pour afficher la liste des connexions TCP/UDP (adresse IP et ports) ouvertes sur une machine : netstat -a -p tcp ou netstat -a -p udp

#### route

Cette commande permet de manipuler la table de routage d'une station. Elle permet d'ajouter ou de supprimer des entrées dans la table.

• Pour rajouter un chemin dans la table de routage : Utilisez l'option add, en précisant dans l'ordre : l'adresse Internet de la destination (réseau ou machine), l'adresse internet du routeur par lequel il faut passer.

#### Exemple : route add 192.10.0.0/16 192.10.0.3

 $/16$  spécifie le netmask associé à l'adresse 192.10.0.0, on peut aussi utiliser l'option –netmask 255.255.0.0

#### Autre exemple : route add net-1 sparc4-2

permet de rajouter un chemin dans la table de routage : pour atteindre le réseau net-1, il faut passer par le routeur sparc4-2 (net-1 est un nom qui doit figurer dans le fichier /etc/networks et sparc4-2 dans le fichier /etc/hosts).

 $\bullet$  Pour rajouter un chemin par **défaut** dans la table de routage : Il faut utiliser le mot clé default à la place du réseau.

Exemple : route add default 192.10.0.3

- Pour supprimer un chemin de la table de routage : Utilisez l'option delete, en précisant l'adresse internet de la destination. Par exemple : route delete net-1 permet de supprimer le chemin précédemment rajouté dans la table avec l'option add.
- Pour supprimer tous les chemins qui passent par des routeurs : Précisez seulement l'option flush et -inet. Cette option permet en fait de supprimer tous les chemins qui ont été rajoutés avec la commande route (option add).

Exemple : route flush –inet

### traceroute

Permet de connaître la liste des routeurs intermédiaires jusqu'à une destination donnée sur le réseau IN-TERNET.

Exemple : traceroute frege

Résultat :

```
traceroute to frege.imag.fr (195.221.224.2), 30 hops max, 40 byte packets
1 r-campus (129.88.38.254) 1 ms 1 ms 1 ms
2 imagate-3 (129.88.3.1) 2 ms 1 ms 1 ms
3 frege (195.221.224.2) 1 ms * 1 ms
```
La première colonne donne le numéro du routeur, la deuxième le nom du routeur ou son adresse Internet, les 3 temps affichés sont le temps d'aller-retour de la source du ping jusqu'au routeur intermédiaire, cela pour 3 paquets successifs. Si le paquet en retour n'est pas arrivé à temps cela est indiqué par une étoile.

traceroute utilise le champ durée de vie des paquets IP, en effet les routeurs émettent un paquet ICMP vers la source quand celui-ci passe à 0. Il suffit d'augmenter ce champ durée de vie jusqu'à ce que les paquets arrivent  $\alpha$  destination.